Manual - Auxílio à Saúde Suplementar

Este manual apresenta o passo-a-passo para o servidor realizar a solicitação, alteração e/ou exclusão do ressarcimento (Assistência à Saúde Suplementar).

O Requerimento de "Assistência à Saúde Suplementar (Solicitação)" deve ser utilizado para solicitar a inclusão, alteração ou cessão deste benefício.

A solicitação de pagamento deve serrealizada pelo SIGEPE, acesse via Portal do Servidor [\(https://servidor.sigepe.planejamento.gov.br\)](https://servidor.sigepe.planejamento.gov.br/).

Você será direcionado à página de *login*, digite o CPF e sua senha SIGEPE.

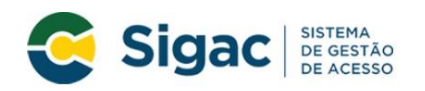

Faça login para prosseguir para o Sigepe

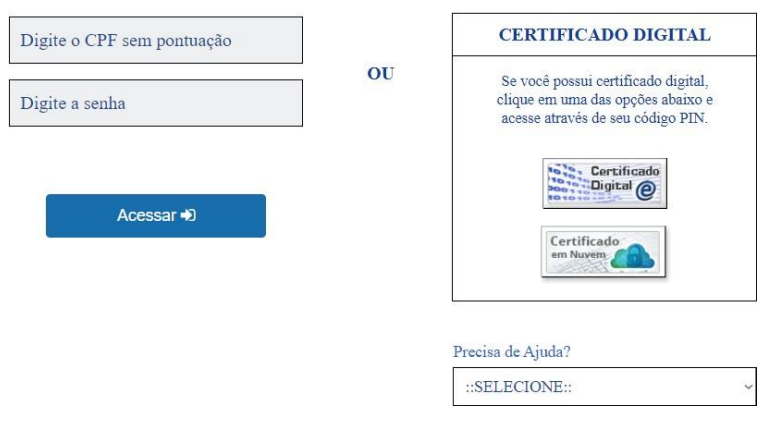

Servidores que possuem Certificado Digital podem realizar o login utilizando o token.

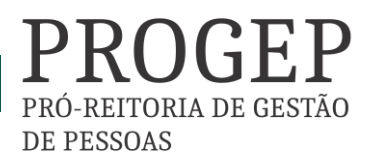

Coordenadoria de Benefícios e Qualidade de Vida

FOB Manual - Auxílio à Saúde Suplementar

Na área de trabalho do sistema clique no menu (três tracinhos) ao lado da palavra SIGEPE no canto superior esquerdo, após clique em "Requerimento".

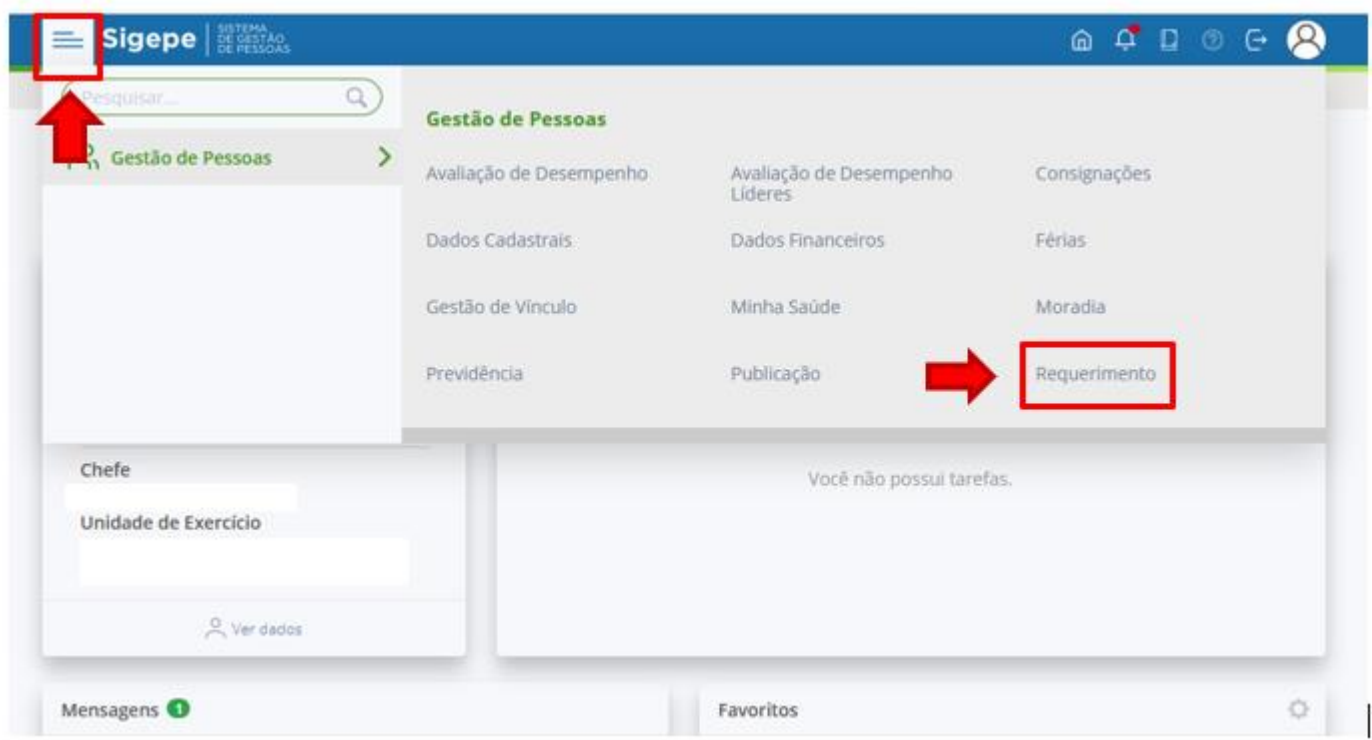

Você será redirecionado para:

**ÁREA DE TRABALHO DO SERVIDOR/PENSIONISTA > GESTÃO DE PESSOAS > REQUERIMENTO**

### Na tela seguinte clique em "Solicitar".

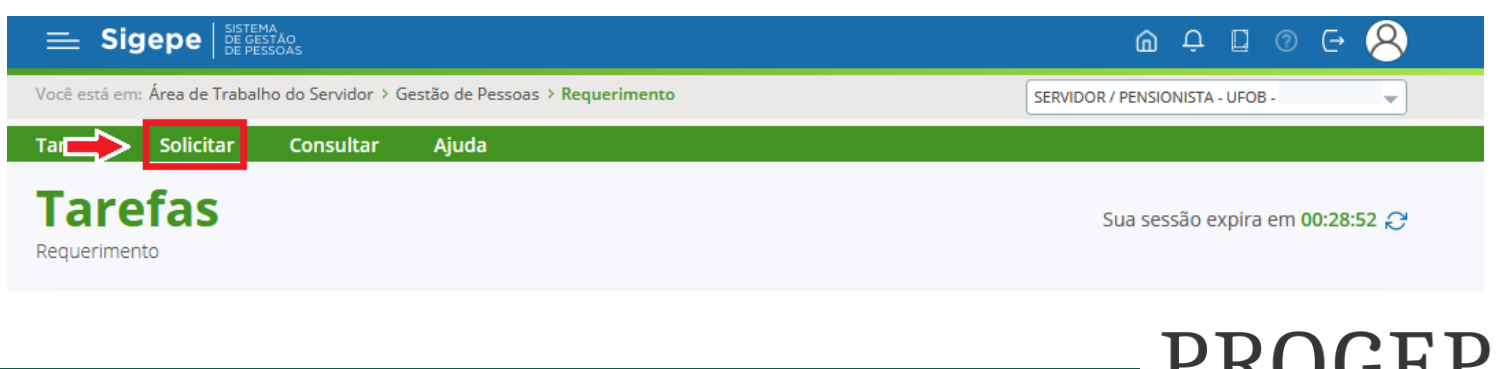

PRÓ-REITORIA DE GESTÃO

**DE PESSOAS** 

Coordenadoria de Benefícios e Qualidade de Vida

## Nesse momento clique em "Selecione outro Requerimento".

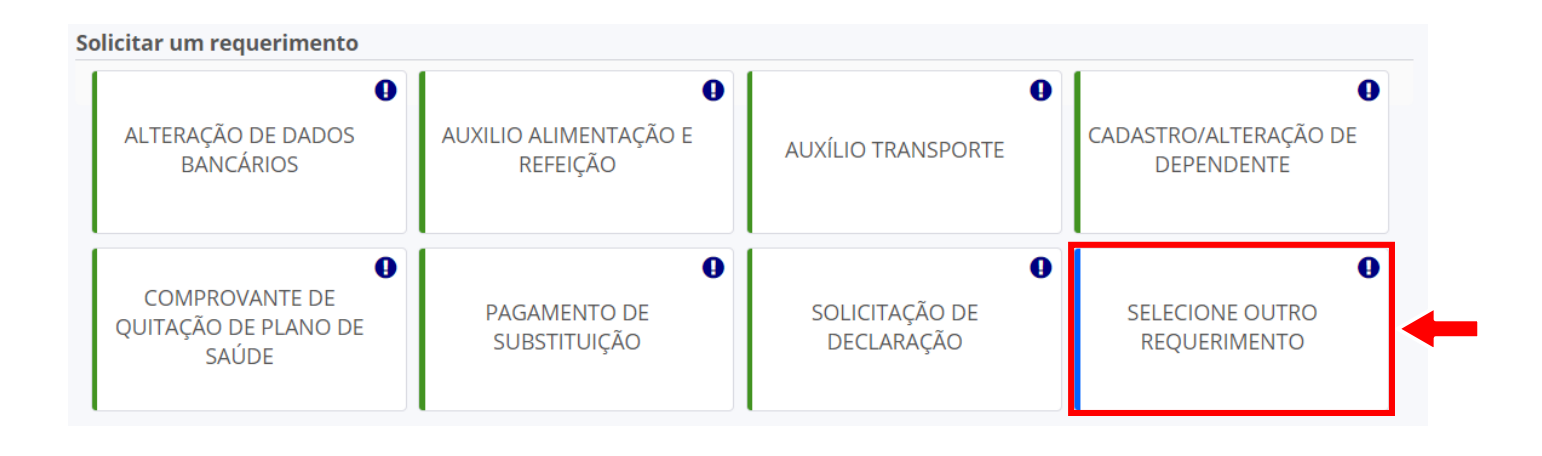

Em "Tipo de Documento" escolha "Assistência à Saúde Suplementar (Solicitação)"

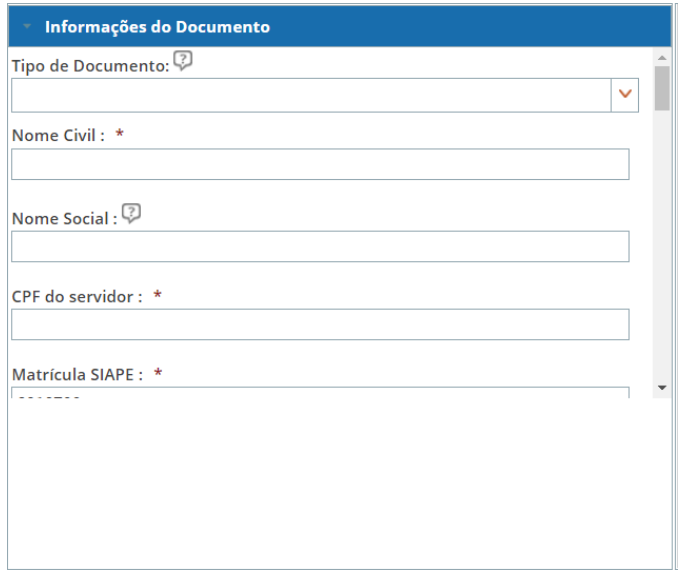

Informe o tipo de solicitação (inclusão assistência / exclusão assistência /outra..) e os dados referente ao plano de saúde.

Os dados do servidor serão preenchidos automaticamente pelo SIGEPE.

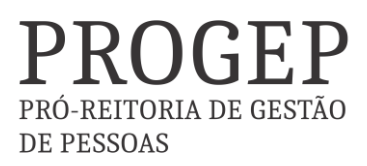

3 | Coordenadoria de Benefícios e Qualidade de Vida

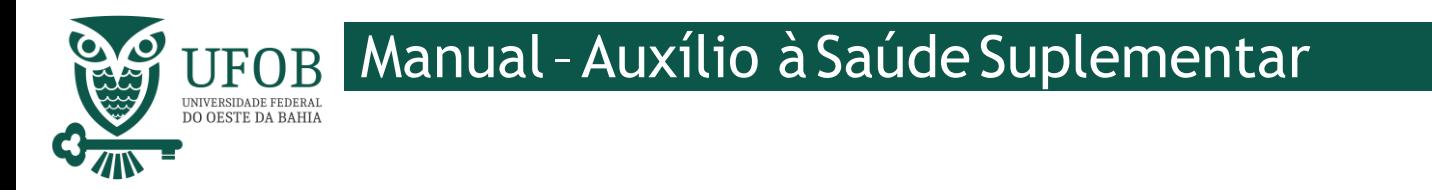

Depois de preencher os dados do Requerimento é necessário clicar em "Gerar Documento".

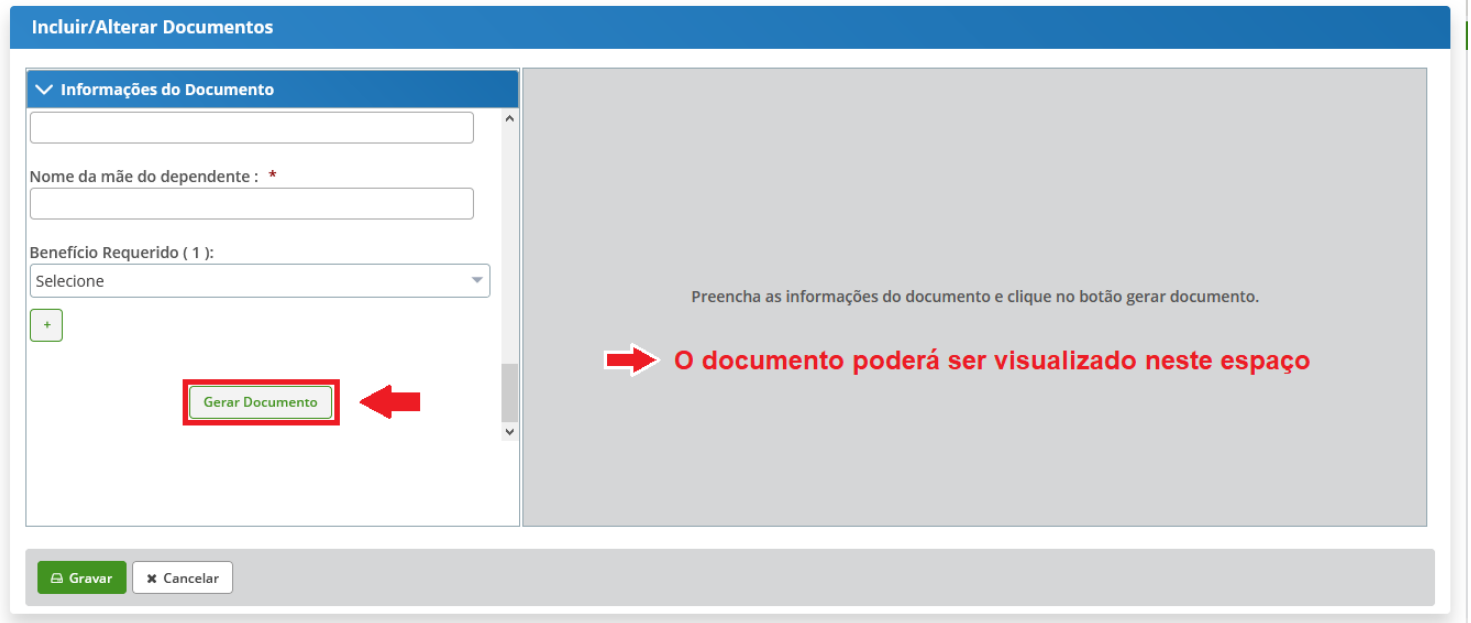

Depois de conferir as informações no documento gerado clique em "Gravar".

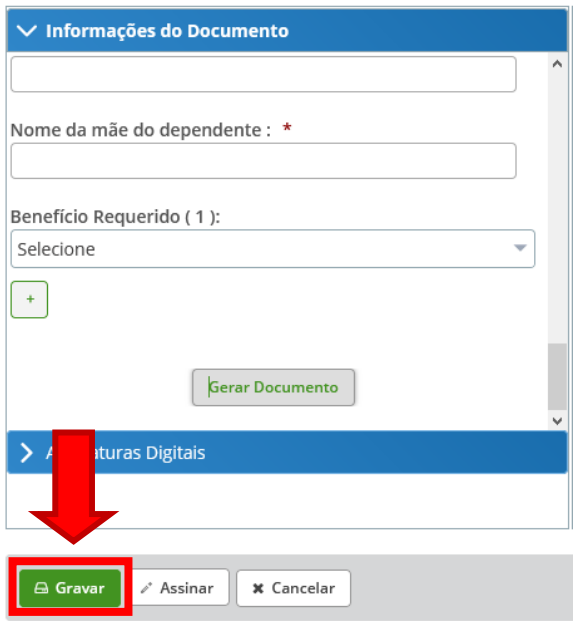

PRÓ-REITORIA DE GESTÃO **DE PESSOAS** 

4 | Coordenadoria de Benefícios e Qualidade de Vida

# FOB Manual-Auxílio à Saúde Suplementar

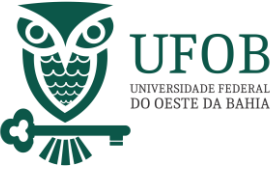

#### Você será redirecionado para:

**ÁREA DE TRABALHO DO SERVIDOR/PENSIONISTA > GESTÃO DE PESSOAS > REQUERIMENTO>SOLICITAR**

Com o documento gravado o servidor deve incluir os documentos comprobatórios em "Incluir Anexos". Selecionando o "Tipo de Docomento a ser anexado. Os documentos devem ser scaneados em resolução 300dpi e salvos em formato PDF/A.

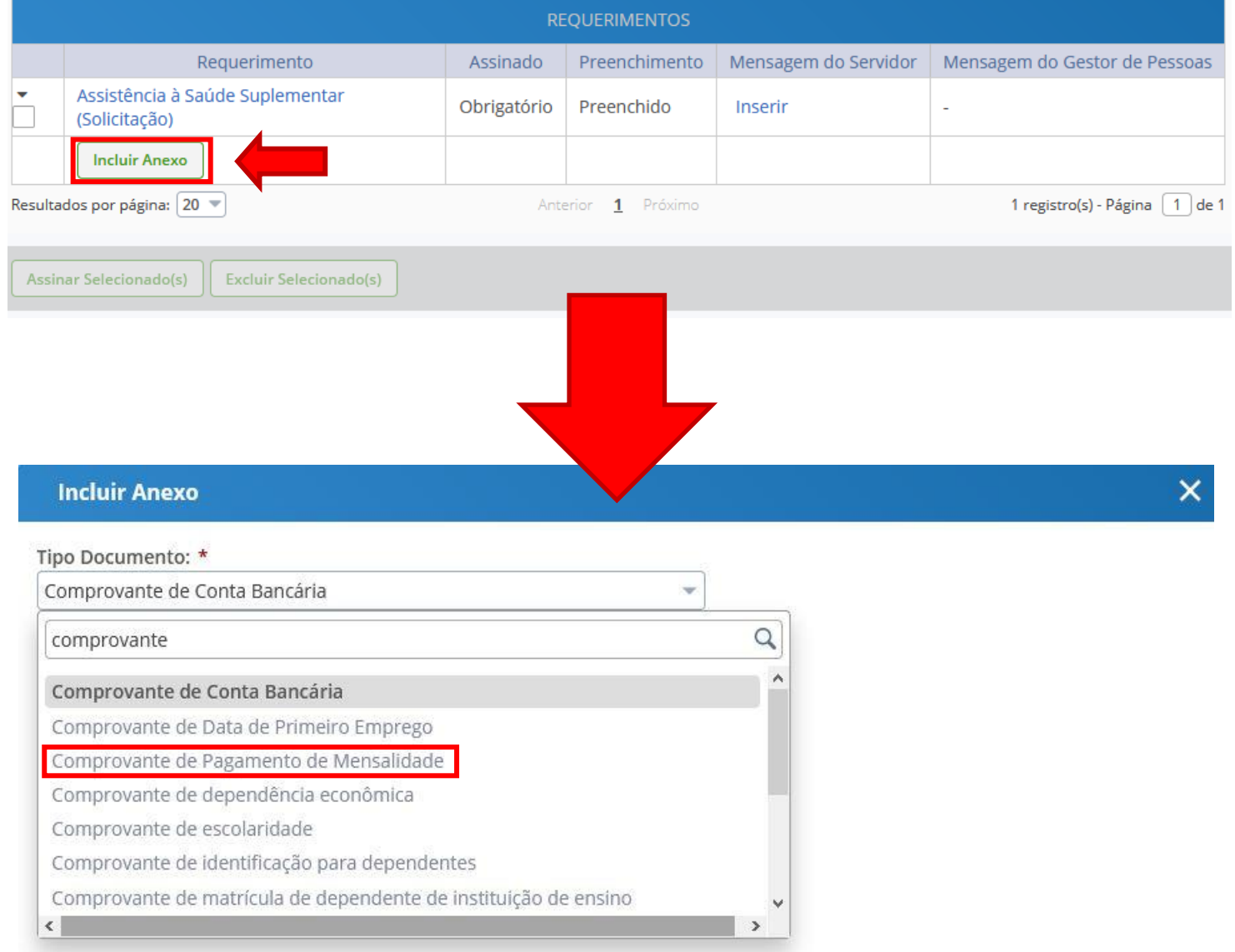

5 | Coordenadoria de Benefícios e Qualidade de Vida

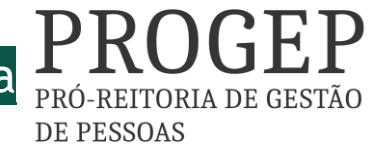

# JFOB Manual-Auxílio à Saúde Suplementar

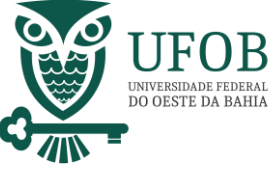

Selecione o arquivo a ser anexado clicando em "+ Anexar" e escolha o "Tipo de Conferencia", posteriormente clique em "Gravar".

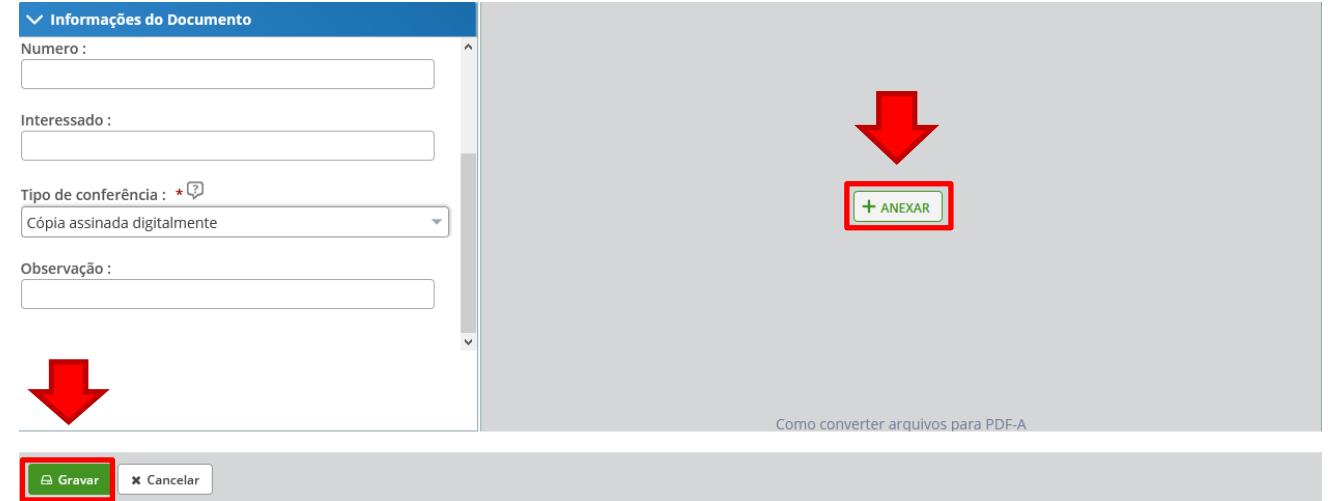

Assine o requerimento e o(s) anexo(s), selecionando os itens a serem assinados, e posteriormente clicando em "Assinar Selecionados".

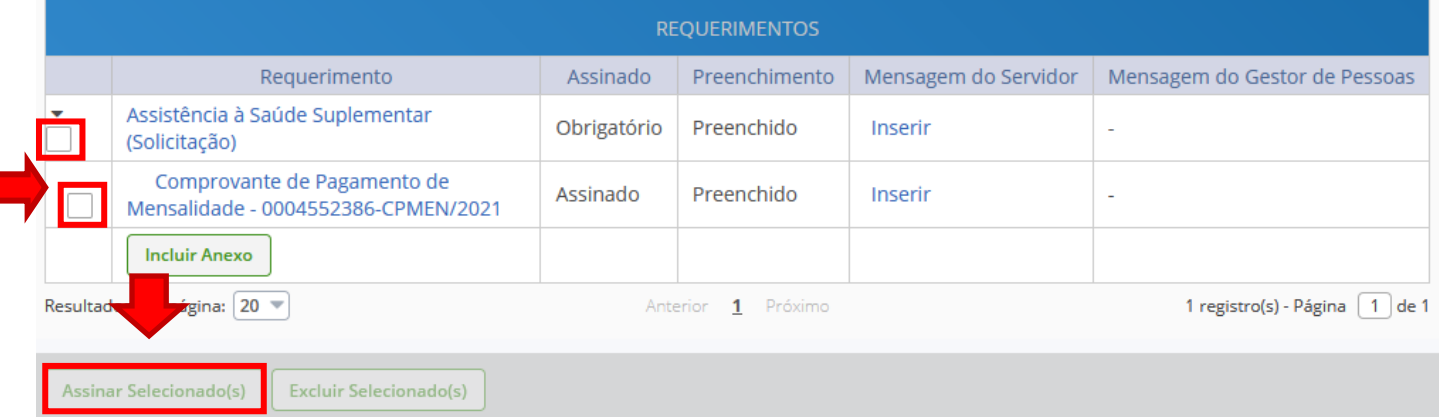

Digite seu CPF e senha para assinar o(s) documento(s).

**Assinar Documento(s)**  $\overline{\mathsf{x}}$ CERTIFICADO DIGITAL SIGAC Insira o CPF Se você possui certificado digital, clique no botão abaixo e acesse através de seu OU código PIN. Senha Certificado Digital @ Assinar

Servidores que possuem Certificado Digital podem realizar o login utilizando o token.

PRÓ-REITORIA DE GESTÃO

**DE PESSOAS** 

6 |CoordenadoriadeBenefícioseQualidadedeVida

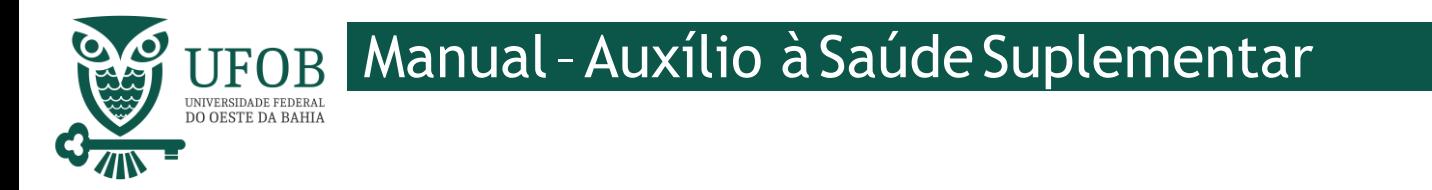

Registre Ciência, selecionando o campo adqueado. Clique em "Envie para Análise" para encaminhar o requerimento para unidade de Gestão de Pessoas analisar.

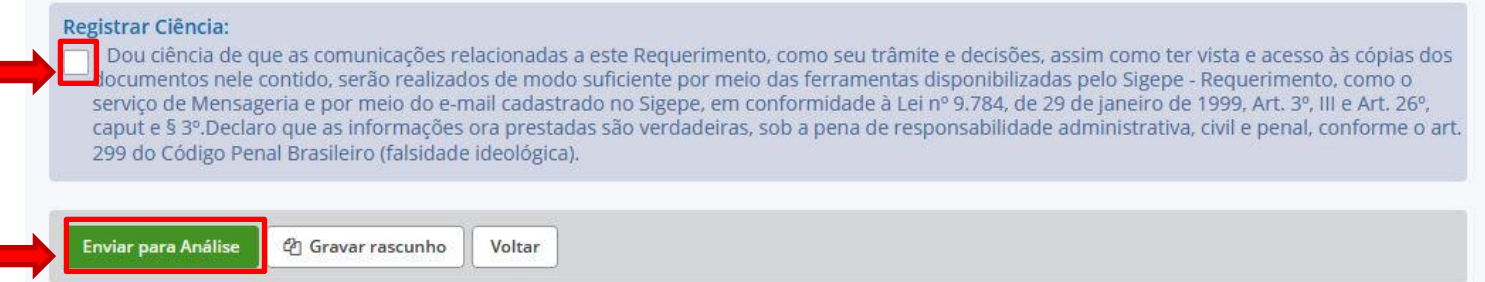

### Orientações

- Deve-seanexar:

1. Cópia do Contrato ou Declaração emitida pela Operadora, comprovando a titularidade do servidor (e no caso de dependente que figure como titular do plano, por imposição da operadora, apresentar a comprovação de responsabilidade financeira do servidor).

2. Cópia do boleto e do recibo de pagamento, do mês da solicitação.

3. Documentação pessoal do (s) dependente (s): CPF; RG/Certidão de nascimento; Certidão de Casamento ou Declaração de União Estável. No caso de dependentes entre 21 e 24 anos, se for estudante, apresentar comprovação de dependência econômica e comprovante de matrícula de curso regular reconhecido pelo MEC.

4. Os servidores requisitados deÓrgãos não SIAPE, apresentar o respectivo contracheque.

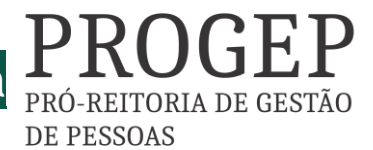

7 |CoordenadoriadeBenefícioseQualidadedeVida